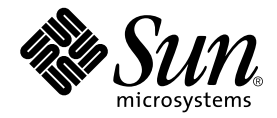

# Cluster Platform 280/3 Late-Breaking News

Sun Microsystems, Inc. 4150 Network Circle Santa Clara, CA 95054 U.S.A. 650-960-1300

Part No. 816-2147-12 April 2002, Revision A

Send comments about this document to: docfeedback@sun.com

Copyright 2002 Sun Microsystems, Inc., 4150 Network Circle, Santa Clara, California 95054, U.S.A. All rights reserved.

Sun Microsystems, Inc. has intellectual property rights relating to technology embodied in the product that is described in this document. In particular, and without limitation, these intellectual property rights may include one or more of the U.S. patents listed at http://www.sun.com/patents and one or more additional patents or pending patent applications in the U.S. and in other countries.

This document and the product to which it pertains are distributed under licenses restricting their use, copying, distribution, and decompilation. No part of the product or of this document may be reproduced in any form by any means without prior written authorization of Sun and its licensors, if any.

Third-party software, including font technology, is copyrighted and licensed from Sun suppliers.

Parts of the product may be derived from Berkeley BSD systems, licensed from the University of California. UNIX is a registered trademark in the U.S. and in other countries, exclusively licensed through X/Open Company, Ltd.

Sun, Sun Microsystems, the Sun logo, AnswerBook2, docs.sun.com, Solaris, Solstice DiskSuite, OpenBoot, Sun Enterprise, JumpStart, Sun StorEdge, Netra, Sun Ray, Java, NFS, Solaris, Sun Fire and SunTone are trademarks or registered trademarks of Sun Microsystems, Inc. in the U.S. and in other countries.

All SPARC trademarks are used under license and are trademarks or registered trademarks of SPARC International, Inc. in the U.S. and in other countries. Products bearing SPARC trademarks are based upon an architecture developed by Sun Microsystems, Inc.

The OPEN LOOK and Sun™ Graphical User Interface was developed by Sun Microsystems, Inc. for its users and licensees. Sun acknowledges the pioneering efforts of Xerox in researching and developing the concept of visual or graphical user interfaces for the computer industry. Sun holds a nonexclusive license from Xerox to the Xerox Graphical User Interface, which license also covers Sun's licensees who implement OPEN LOOK GUIs and otherwise comply with Sun's written license agreements.

Federal Acquisitions: Commercial Software— Government Users Subject to Standard License Terms and Conditions.

DOCUMENTATION IS PROVIDED "AS IS" AND ALL EXPRESS OR IMPLIED CONDITIONS, REPRESENTATIONS AND WARRANTIES, INCLUDING ANY IMPLIED WARRANTY OF MERCHANTABILITY, FITNESS FOR A PARTICULAR PURPOSE OR NON-INFRINGEMENT, ARE DISCLAIMED, EXCEPT TO THE EXTENT THAT SUCH DISCLAIMERS ARE HELD TO BE LEGALLY INVALID.

Copyright 2002 Sun Microsystems, Inc., 4150 Network Circle, Santa Clara, California 95054, Etats-Unis. Tous droits réservés.

Sun Microsystems, Inc. a les droits de propriété intellectuels relatants à la technologie incorporée dans le produit qui est décrit dans ce document. En particulier, et sans la limitation, ces droits de propriété intellectuels peuvent inclure un ou plus des brevets américains énumérés à http://www.sun.com/patents et un ou les brevets plus supplémentaires ou les applications de brevet en attente dans les Etats-Unis et dans les autres pays.

Ce produit ou document est protégé par un copyright et distribué avec des licences qui en restreignent l'utilisation, la copie, la distribution, et la décompilation. Aucune partie de ce produit ou document ne peut être reproduite sous aucune forme, parquelque moyen que ce soit, sans l'autorisation préalable et écrite de Sun et de ses bailleurs de licence, s'il y ena.

Le logiciel détenu par des tiers, et qui comprend la technologie relative aux polices de caractères, est protégé par un copyright et licencié par des fournisseurs de Sun.

Des parties de ce produit pourront être dérivées des systèmes Berkeley BSD licenciés par l'Université de Californie. UNIX est une marque déposée aux Etats-Unis et dans d'autres pays et licenciée exclusivement par X/Open Company, Ltd.

Sun, Sun Microsystems, le logo Sun, AnswerBook2, docs.sun.com, , Solstice DiskSuite, OpenBoot, Sun Enterprise, JumpStart, Sun StorEdge, Netra, Sun Ray, Java, NFS, Solaris, Sun Fire et SunTone sont des marques de fabrique ou des marques déposées de Sun Microsystems, Inc. aux Etats-Unis et dans d'autres pays.

Toutes les marques SPARC sont utilisées sous licence et sont des marques de fabrique ou des marques déposées de SPARC International, Inc. aux Etats-Unis et dans d'autres pays. Les produits protant les marques SPARC sont basés sur une architecture développée par Sun Microsystems, Inc.

L'interface d'utilisation graphique OPEN LOOK et Sun™ a été développée par Sun Microsystems, Inc. pour ses utilisateurs et licenciés. Sun reconnaît les efforts de pionniers de Xerox pour la recherche et le développment du concept des interfaces d'utilisation visuelle ou graphique pour l'industrie de l'informatique. Sun détient une license non exclusive do Xerox sur l'interface d'utilisation graphique Xerox, cette licence couvrant également les licenciées de Sun qui mettent en place l'interface d 'utilisation graphique OPEN LOOK et qui en outre se conforment aux licences écrites de Sun.

LA DOCUMENTATION EST FOURNIE "EN L'ÉTAT" ET TOUTES AUTRES CONDITIONS, DECLARATIONS ET GARANTIES EXPRESSES OU TACITES SONT FORMELLEMENT EXCLUES, DANS LA MESURE AUTORISEE PAR LA LOI APPLICABLE, Y COMPRIS NOTAMMENT TOUTE GARANTIE IMPLICITE RELATIVE A LA QUALITE MARCHANDE, A L'APTITUDE A UNE UTILISATION PARTICULIERE OU A L'ABSENCE DE CONTREFAÇON.

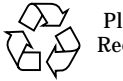

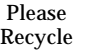

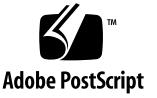

## **Contents**

[Known Issues](#page-4-0) 5

[Do Not Interrupt the Installation Process](#page-4-1) 5

[Recovering From Garbled Screen Text](#page-5-0) 6

[Documentation Errata 6](#page-5-1)

[Accepting Default Values for Installation Questions \(BugID 4658506\)](#page-6-0) 7

[Screen Text Might Be Different Than Shown In Guide 7](#page-6-1)

[Recovery Information \(BugID 4668236\)](#page-6-2) 7

[Modified Instructions For Performing a Management Server Recovery \(BugID](#page-7-0) [4658562\)](#page-7-0) 8

[Post-Installation Modification of the](#page-7-1) /etc/hosts File (BugID 4658593) 8

[Post-Installation Removal of the](#page-8-0) /.rhosts File 9

# Cluster Platform 280/3 Late-Breaking-News

This document contains the late-breaking news for the Cluster Platform 280/3 system. These issues were discovered after the production of the *Cluster Platform 280/3 Installation and Recovery Guide*.

# <span id="page-4-0"></span>Known Issues

#### <span id="page-4-1"></span>Do Not Interrupt the Installation Process

During the installation, there are several times that one or more of the cluster components boots or downloads software. These activities take time (approximately 15 minutes for the management server to reboot, for example), and must not be interrupted. Do not interrupt the installation process at any time (this includes issuing a ctrl-C, and such) or the cluster platform will be left in an unpredictable state.

#### <span id="page-5-0"></span>Recovering From Garbled Screen Text

On the local system, you must set and export the TERM environment variable to a value that emulates the kind of terminal you are using (refer to page 23 of the installation guide). If the TERM value is not set properly, the screen text might display garbled and prevent you from interacting with the installation script after you boot the management server. If this occurs, you must stop the installation, and start over as described in the following procedure.

- ▼ To Stop the Installation and Start Over
	- **1. In the telnet window of your local system, perform a break (press Control and** ], **then type** send brk**) to take the management server to the** o**k prompt.**
	- **2. At the** ok **prompt, boot the management server to single-user mode:**

ok **boot disk -s**

**3. Run the** sys-unconfig **command to remove previously defined system parameters:**

# **sys-unconfig**

- **4. Provide confirmation (answer** Y**) to the sys-unconfig command questions.**
- **5. Resume the installation of the management server.**

To do this, return to the *Cluster Platform 280/3 Installation and Recovery Guide*, page 24, Step 4, where you are instructed to boot the management server.

# <span id="page-5-1"></span>Documentation Errata

This section describes corrections or clarifications to the instructions listed in the *Cluster Platform 280/3 Installation and Recovery Guide*.

## <span id="page-6-0"></span>Accepting Default Values for Installation Questions (BugID 4658506)

The installation guide correctly describes the responses you must type for each installation question. Do not press Return to accept a default value unless the installation guide indicates that a Return is accepted for a given question. This is the case for all questions, including questions that expect a  $Y$  or  $N$  response.

#### <span id="page-6-1"></span>Screen Text Might Be Different Than Shown In Guide

The formatting of text and the escape sequences used during the installation questions varies based on the type of terminal you use for the local system.

### <span id="page-6-2"></span>Recovery Information (BugID 4668236)

The recovery CDs are used as a last resort if you need to return the cluster platform to its factory shipped configuration. Only initiate a recovery at the direction of technical support, and be aware that site specific data will be lost.

A recovery can be performed to achieve the following levels of recovery:

- To return the management server to its factory preinstalled configuration, while not affecting the cluster nodes and storage.
- To return the management server to its factory preinstalled configuration, followed by a jumpstart to reinstall the cluster nodes (but leaving the storage untouched).
- To return the management server to its factory preinstalled configuration, followed by a jumpstart to reinstall the cluster nodes and the storage.

**Note –** To restore the storage to the factory configuration, the Sun StorEdge T3 arrays must be set up as shipped from the factory. If you changed the T3 configuration (changed or added LUNS, or repartitioned the slices, for example) the recovery of the storage might fail. In addition, the T3s must be powered on, and all disks labeled. If your storage configuration does not meet these conditions, contact technical support for alternative methods of recovering the storage.

## <span id="page-7-0"></span>Modified Instructions For Performing a Management Server Recovery (BugID 4658562)

In the unlikely event that you must perform a recovery of the management server, you are instructed (in the *Cluster Platform 280/3 Installation and Recovery Guide*) to follow most of the installation procedures that you performed when you first installed your cluster platform. The documentation fails to point out important differences regarding the Sun StorEdge™ T3 arrays:

- 1. During a recovery, do not power cycle the Sun StorEdge T3 arrays as mentioned on page 47 in Step 1. Instead, proceed to Step 2 which instructs you to press Return.
- 2. The Sun StorEdge T3 arrays retain the passwords and IP addresses that were assigned during the initial installation, so setting them during a recovery is not needed. If you see messages complaining about T3 passwords and IP addresses, ignore such messages, and the recovery process will continue after a time-out of a few seconds.
- 3. If you follow the two directions listed above, the data stored on the Sun StorEdge T3 arrays is preserved.

#### <span id="page-7-1"></span>Post-Installation Modification of the /etc/hosts File (BugID 4658593)

Once the management server finishes jump starting the nodes, the /etc/hosts file needs to be changed so that it corresponds to the cluster platform network configuration.

Although not mentioned in the installation guide, you should perform the following steps after the installation is complete. A good time to perform these steps is after Step 6 on page 65.

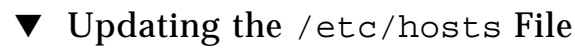

**1. Open** /etc/hosts **file on the management server with an editor.**

**2. Delete the first two** -admin **text strings (shown highlighted in the following example):**

```
# Physical Hosts (Physical Addresses)
129.153.47.181 test #Management Server
129.153.47.71 TC 129.153.47.71 TC 129.153.47.71 TC
129.153.47.120 node1-admin #First Cluster Node
129.153.47.121 node2-admin #Second Cluster Node
10.0.0.1 test-admin #Admin Network
10.0.0.2 node1 #First Cluster Node admin network
10.0.0.3 node2 #Second Cluster Node admin network
10.0.0.4 T3-01 #First T3 Host Name
10.0.0.5 T3-02 #Second T3 Host Name
```
**3. Append** -admin **to the two internal administration node names as highlighted below:**

```
# Physical Hosts (Physical Addresses)
129.153.47.181 test #Management Server
129.153.47.71 TC \# Terminal Concentrator
129.153.47.120 node1 #First Cluster Node
129.153.47.121 node2 #Second Cluster Node
10.0.0.1 test-admin #Admin Network
10.0.0.2 node1-admin #First Cluster Node admin network
10.0.0.3 node2-admin #Second Cluster Node admin
network
10.0.0.4 T3-01 #First T3 Host Name
10.0.0.5 T3-02 #Second T3 Host Name
```
<span id="page-8-0"></span>**4. Save your changes and quit the editing session.**

#### Post-Installation Removal of the /.rhosts File

For security purposes, we recommended that you remove the root user /. rhosts file from the cluster nodes. It is typically not needed once the cluster installation is complete. However, some cluster agents may require root user to have remote access to the cluster nodes. Please consult the cluster agent documentation for more details.